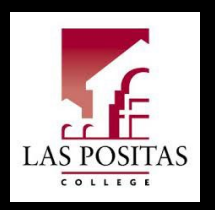

**Concurrent Enrollment Process How to Complete the Concurrent Enrollment Form**

SELAS POSITAS COLLEGE

1

# Concurrent Enrollment Info

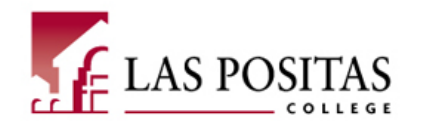

### Please be aware that concurrent enrollment students are subject to certain restrictions/limitations. Please review the following:

- . You will notice that we are accepting high school freshmans, sophomores, juniors and seniors only.
- Unit limitations Summer, Spring and Fall are limited to 11 units each.  $\bullet$
- Incomplete applications will not be accepted or processed. ٠
- . Applications will not be accepted for courses that are closed or full.
- . You must consult the College Catalog to determine if any requested classes have prerequisites. Any prerequisites must be cleared prior to registration. For more assistance with prerequisites, visit the Counseling Office.
- . Please make sure to check the class schedule for the term you are applying for before choosing your classes.

#### **ATTENTION: COURSE RESTRICTIONS FOR HIGH SCHOOL STUDENTS**

- Enrollment in basic skills courses (ENG 100 level, ESL courses, MATH 100 level) are not allowed (Ed. Code 48800).
- Students who complete paperwork for the LPC Concurrent Enrollment Program may ONLY register for LPC classes. Those who wish to register in class(es) at Chabot College MUST complete paperwork for the Chabot **Concurrent Enrollment Program**
- **Chabot's Concurrent Enrollment website**

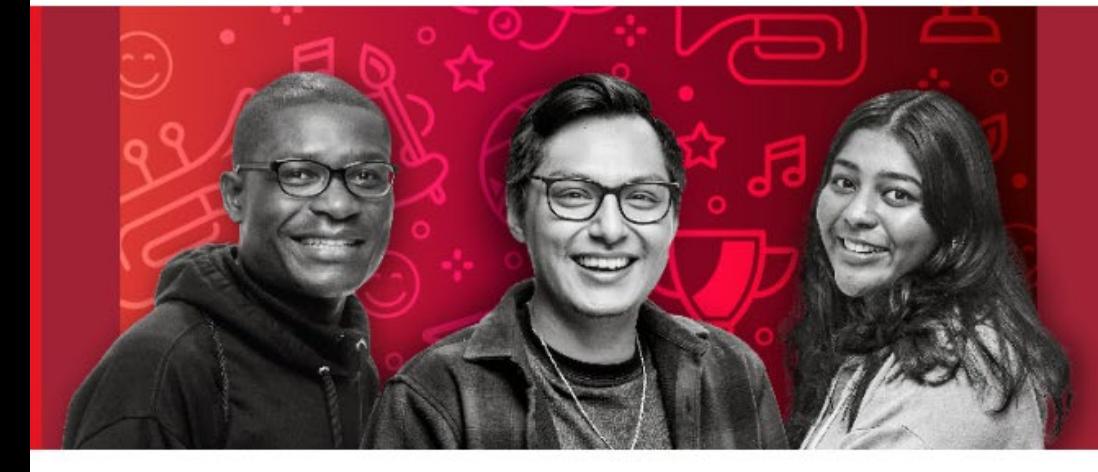

# **YOUR TIME IS NOW ENROLL TODAY**

Las Positas College / Admissions & Records / Concurrent Enrollment

LPC's Concurrent Enrollment Page

### Concurrent Enrollment (High School Students)

We are Accepting High School Concurrent Enrollment Applications for Spring 2024 for late start courses that are still open.

Registration date Spring 2024 for all High School students that submitted their forms on time, started on November 29, 2023.

Las Positas College provides the opportunity for high school students in 09th, 10th, 11th, and 12th grades to enroll in college-level courses. Students in 8th grade may be admitted through special agreements between Las Positas College and school districts. Students who desire to participate in concurrent enrollment must be recommended by their high school principal or designee and have written parental permission. Further information on the Concurrent Enrollment policy is available at the student's high school, and at the Office of Admissions and Records in Bldg 1600. We are happy to be able to offer High School students the opportunity to enroll concurrently for the Spring, Summer, & Fall semesters.

#### Spring 2024

For important dates and deadlines, please consult the **ACADEMIC CALENDAR**.

**Important Dates and Deadlines** 

**Concurrent Enrollment Admission Steps** 

#### **Admissions & Records** Office

Building 1600, Second Floor

Please send all Admissions and Records inquires via email.

#### Email:

lpc-admissions@laspositascollege.edu

#### Phone: 925-424-1500

#### Spring 2024 Office Hours

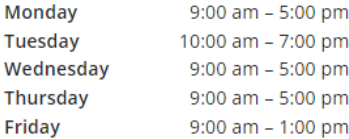

Drop box is located in the hallway on the wall near the back entrance door that can be used before and after 3business hours.

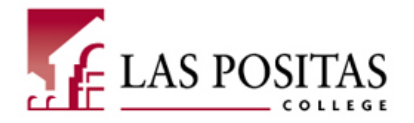

#### *Apply for Admission.*

**1. Complete the online application for the term AND year you are applying for (Spring, Summer, or Fall).** *If this is not correct it will delay your application.*

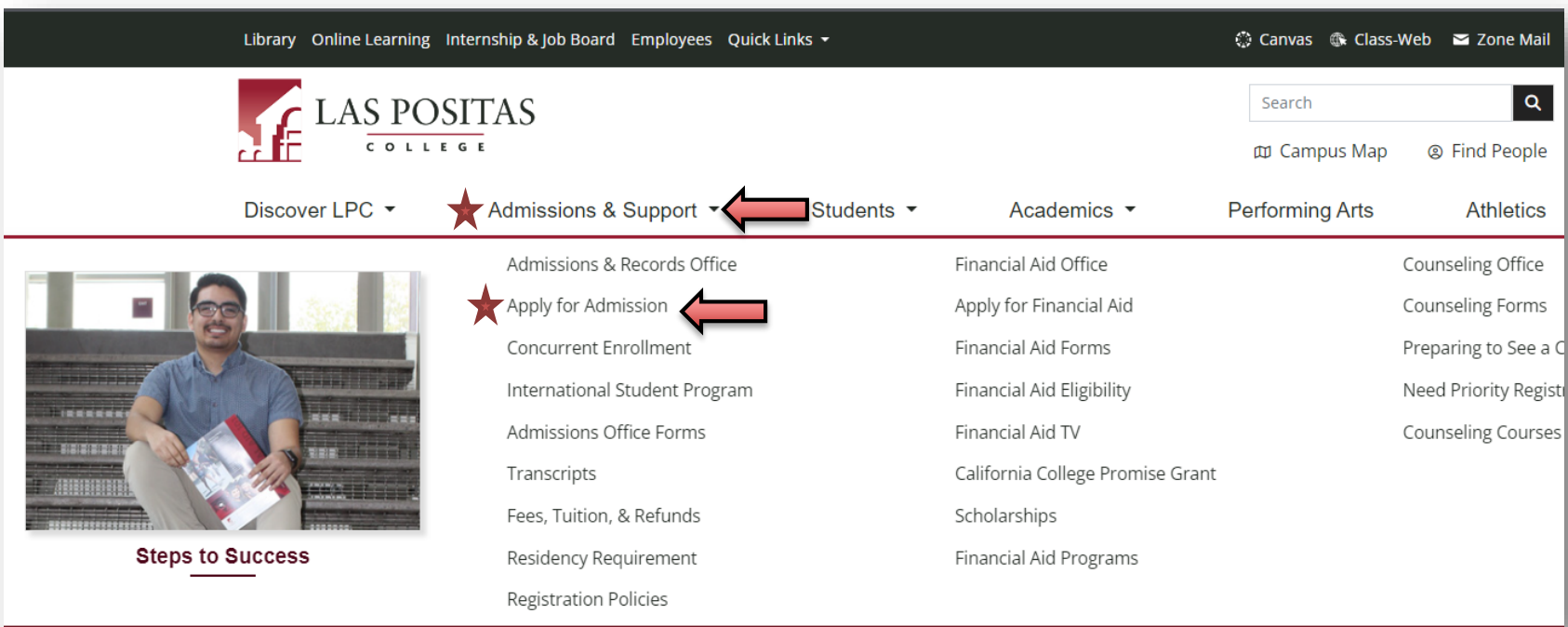

# Concurrent Enrollment Concurrent Enrollment Process

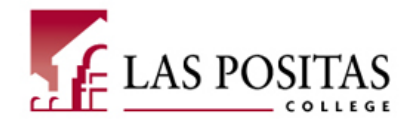

5

### *Apply to Las Positas College through CCCApply.*

#### **2. Create an OpenCCC account and start a new application.**

*Please Note: CCCApply is an external program. If assistance is needed, please contact CCC by using the Need Help? chat box on the bottom left corner of the webpage.*

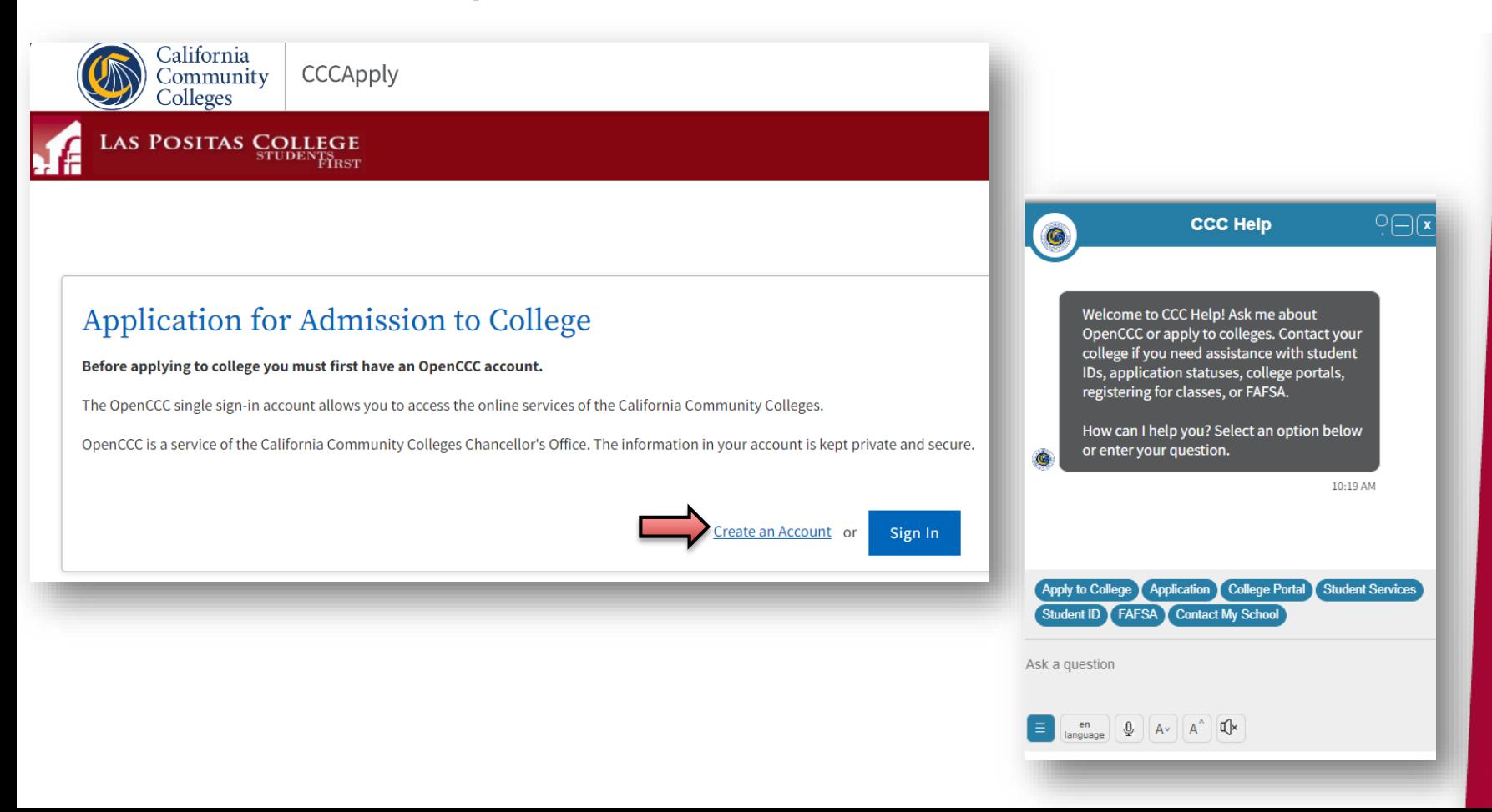

# Concurrent Enrollment Enrollment Process

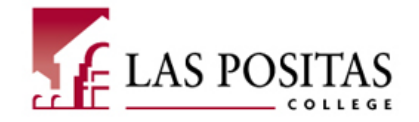

#### *Keep record of your OpenCCC account Username and Password!*

**3. Once students complete the online application, it is VERY important to save your App ID application confirmation number "8-digit number"** *You will need this information for future processes. It is also required if you need assistance.*

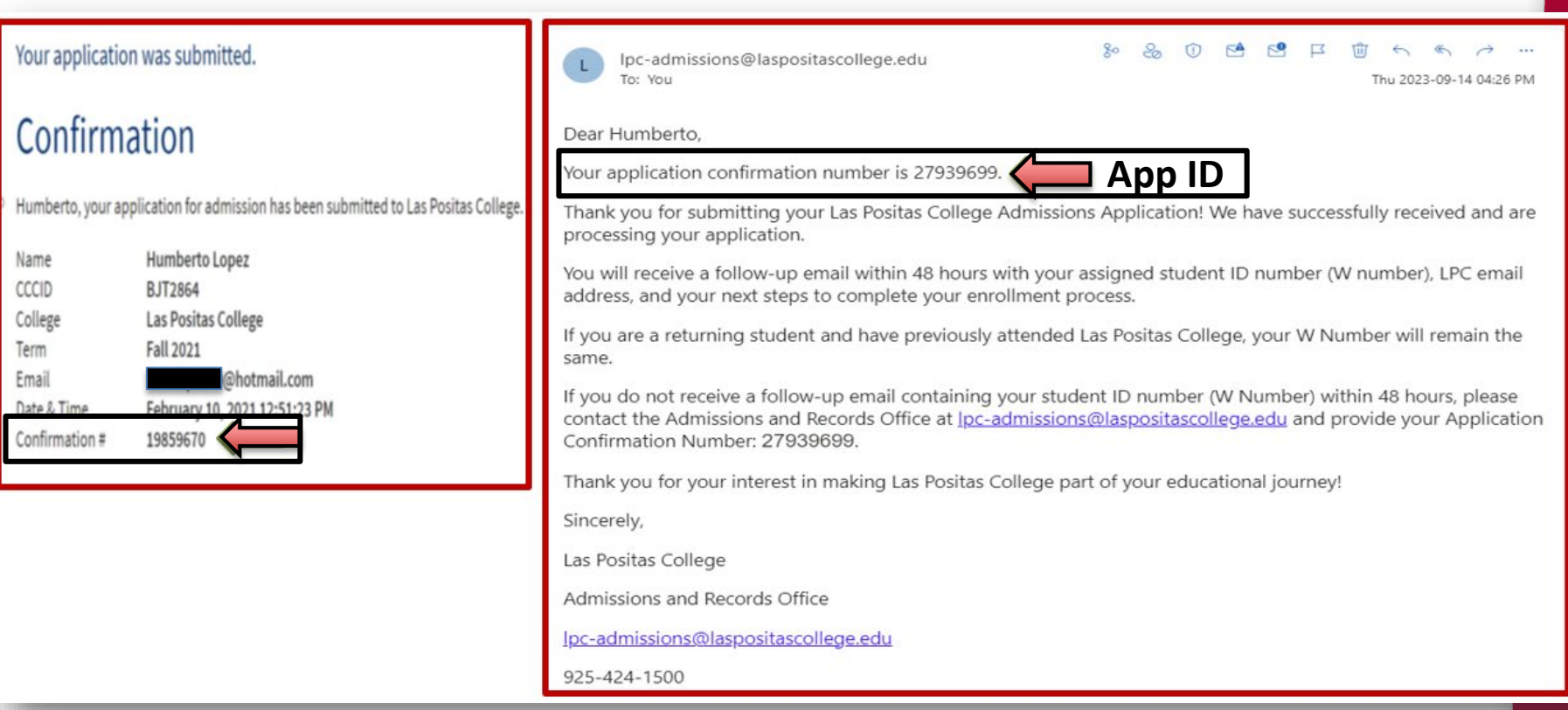

# Concurrent Enrollment Concurrent Enrollment Process

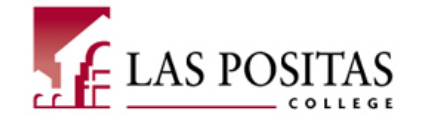

#### *Wait for your W-ID Number.*

**4. Please allow 24-48 hours for our system to process your application. You will receive a follow-up email with your assigned student identification number (W#).** *If you do not receive a follow up email containing your W-ID Number within 48 hours, email us at the address below and provide your application confirmation number (App ID) in order for us to assist with your request.*

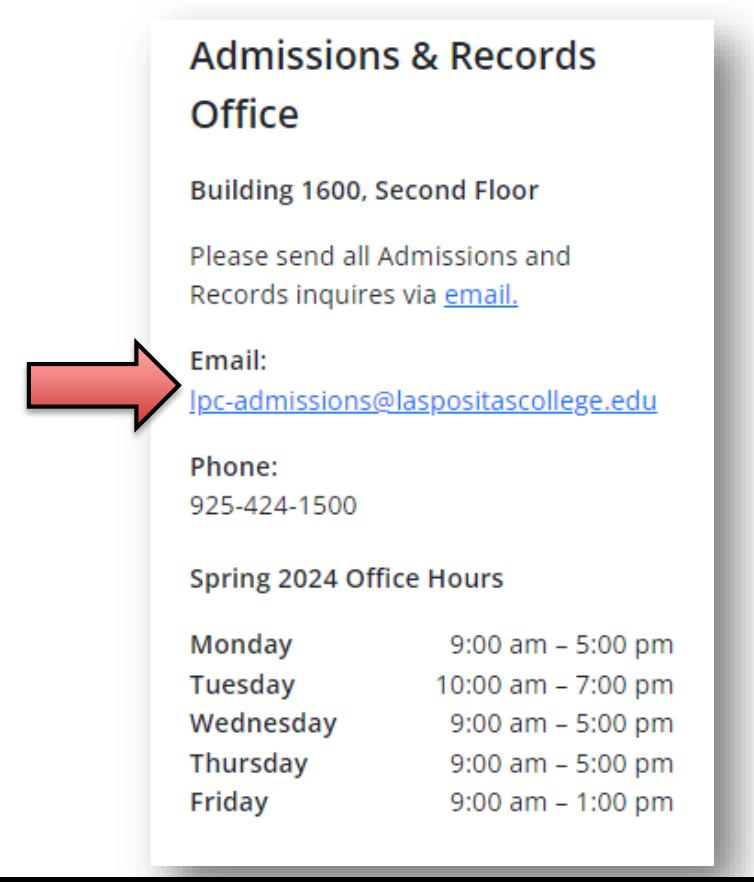

# Concurrent Enrollment Concurrent Enrollment Process

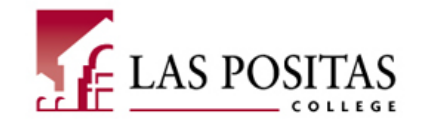

### *Find the Concurrent Enrollment Form – This is a multi-step process!*

**5. Next, complete the Concurrent Enrollment Form.** *Go to the Admissions & Support tab and then select Concurrent Enrollment.*

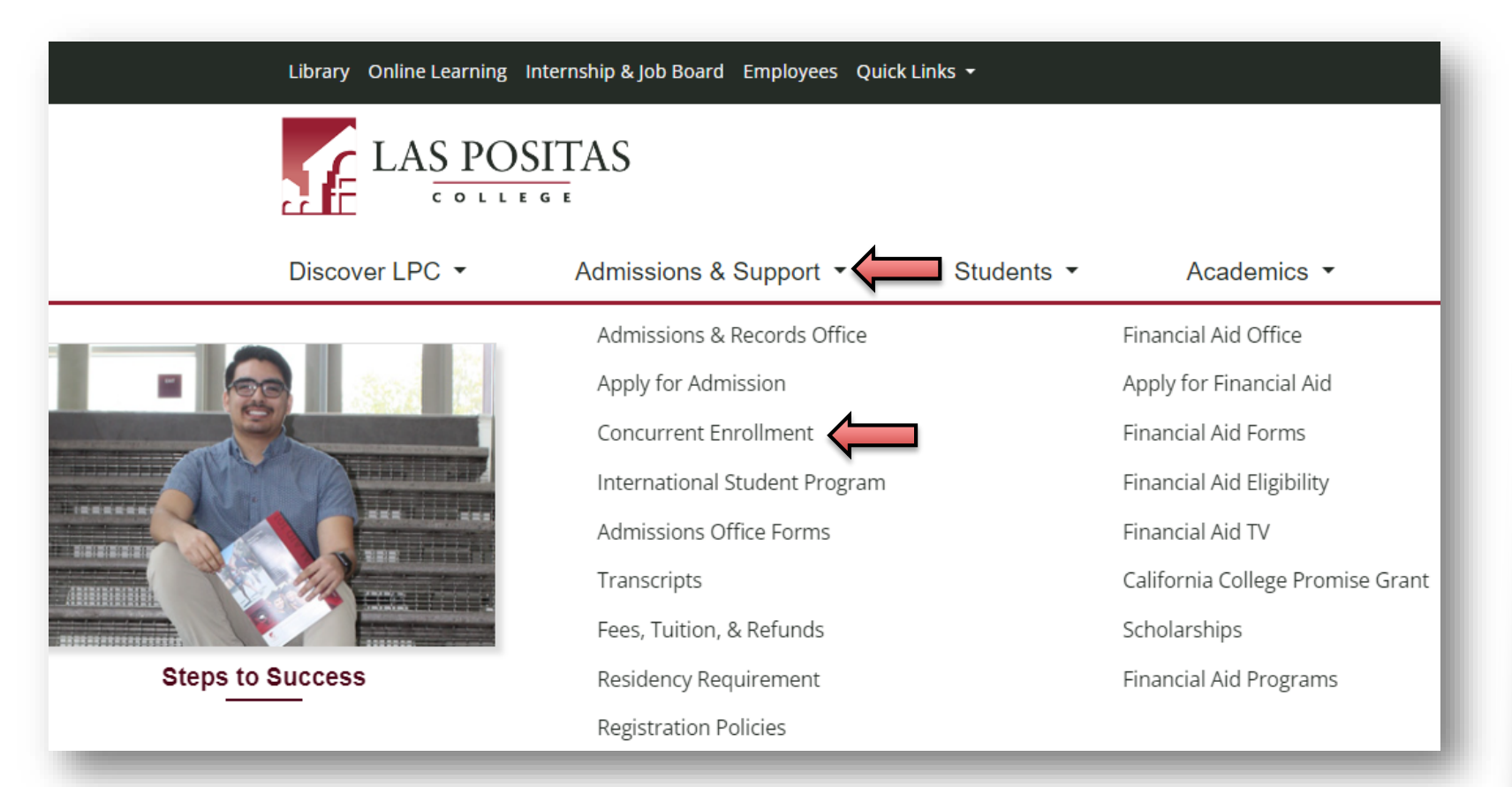

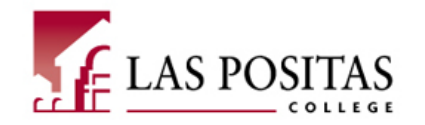

### *Read instructions and continue to the Adobe Sign Concurrent Enrollment Form.*

**6. Review all the information on this page and click the arrow to drop down the Concurrent Enrollment Admission Steps section.** *Please view the PDF or video presentation before starting the process.*

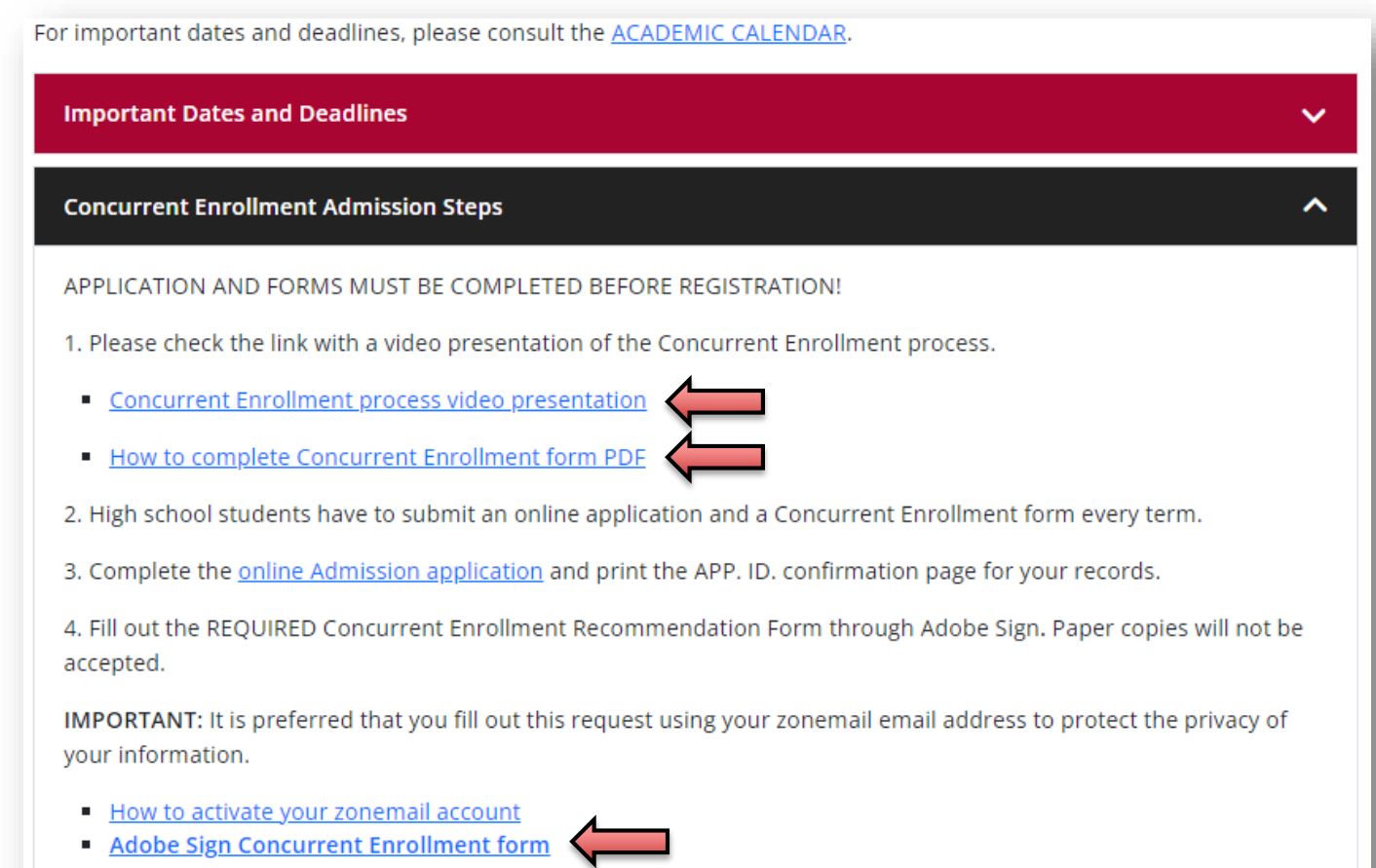

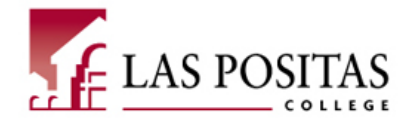

10

#### *Initiate the form.*

**7. Please click on the "Continue" button to access the first page of the form.**

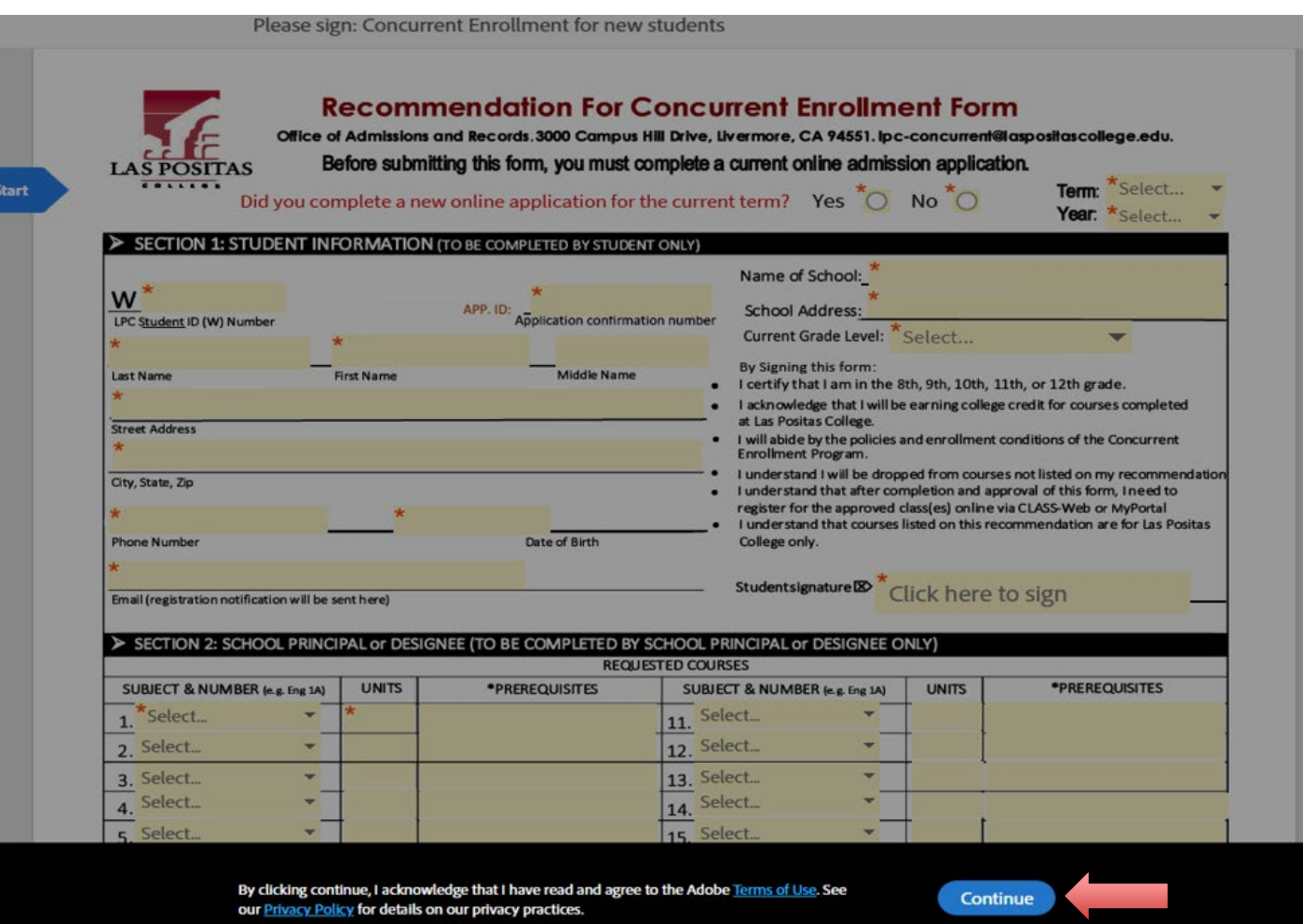

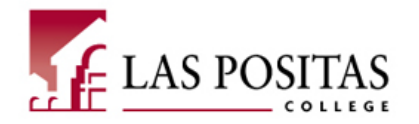

11

### *Fill out the form in a complete, concise manner.*

**8. On this page, students need to provide their student information – including their W#, App ID, and the course information – including the course subject and number, and units for each class.**

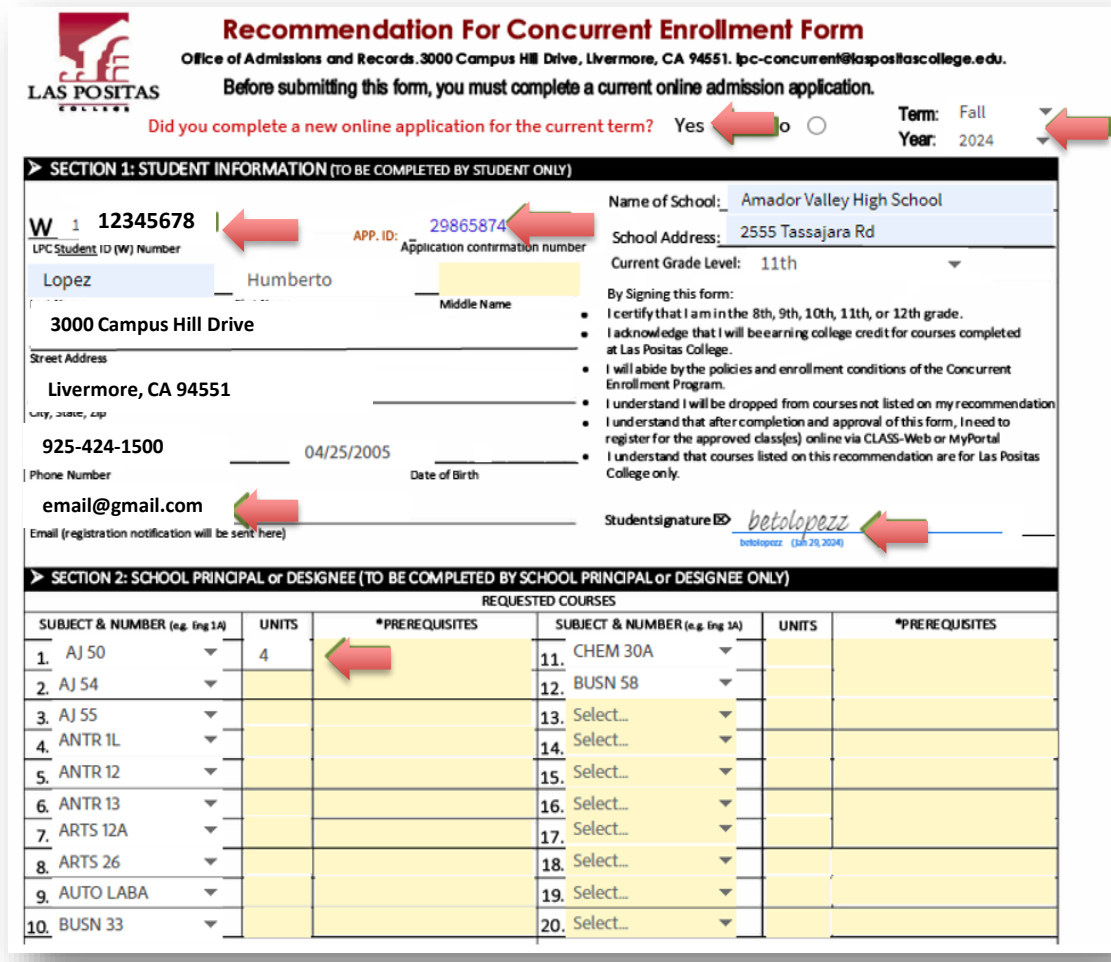

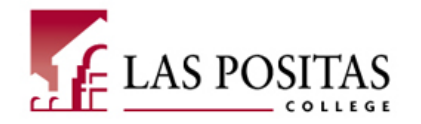

#### *STUDENTS: Please read about FERPA.*

**9. As a college student, you will complete the information in Section 4: FERPA – Release of Personal Information, accepting or declining if parents/guardians will have access to your college information.**

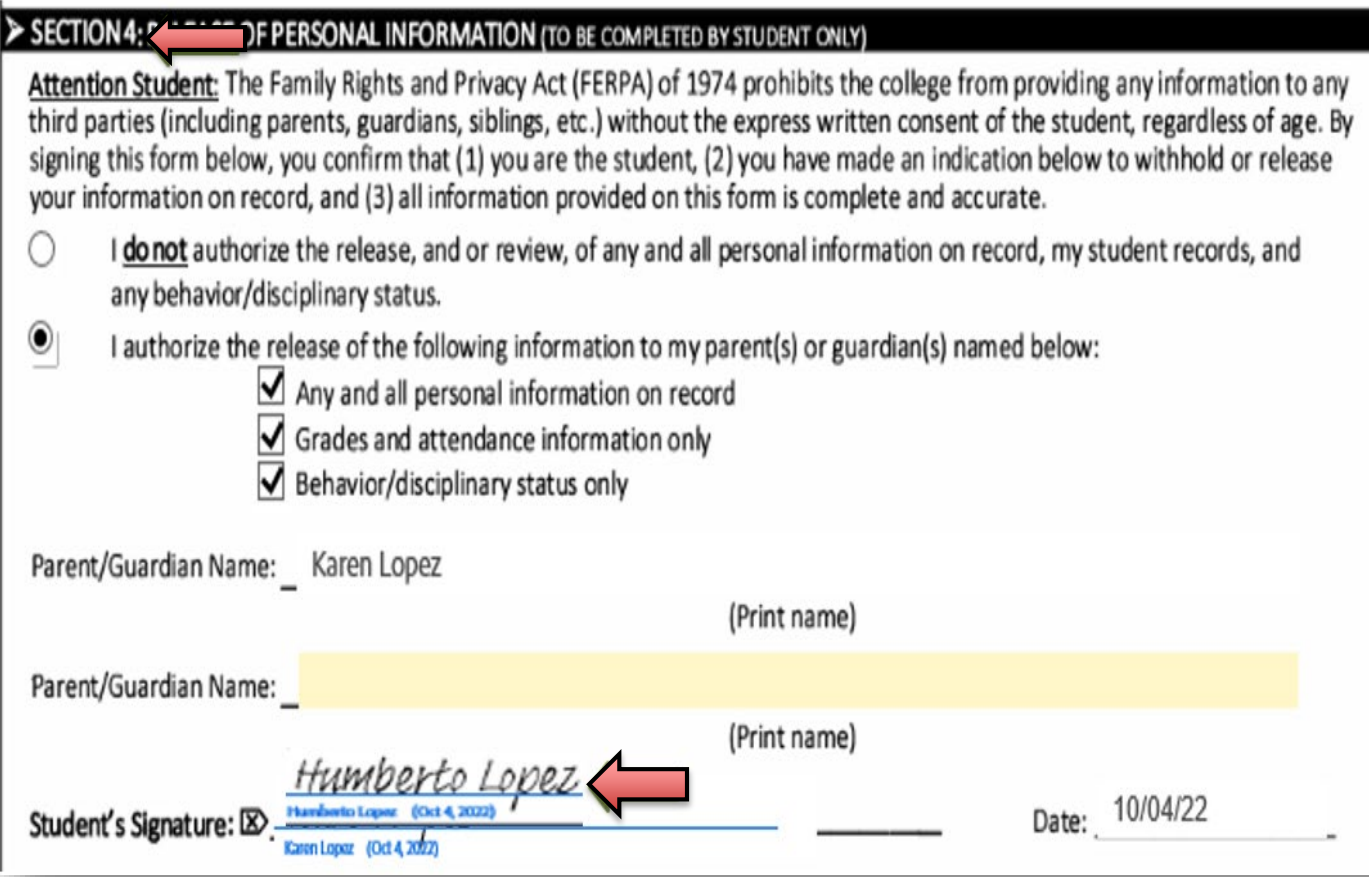

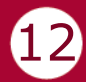

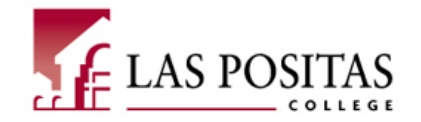

13

#### *Fill out the AB 2364 Form.*

**10. The AB 2364 Non-Resident Exemption section applies to U.S. Citizens, Permanent Residents, DACA grantees and undocumented students that are qualified as nonresidents of California. Students with non-immigrant visas will need to fill out the regular change of residency form.** *Please note, this is a required section and needs to be completed for the form to be accepted and processed. We only use the form if needed.*

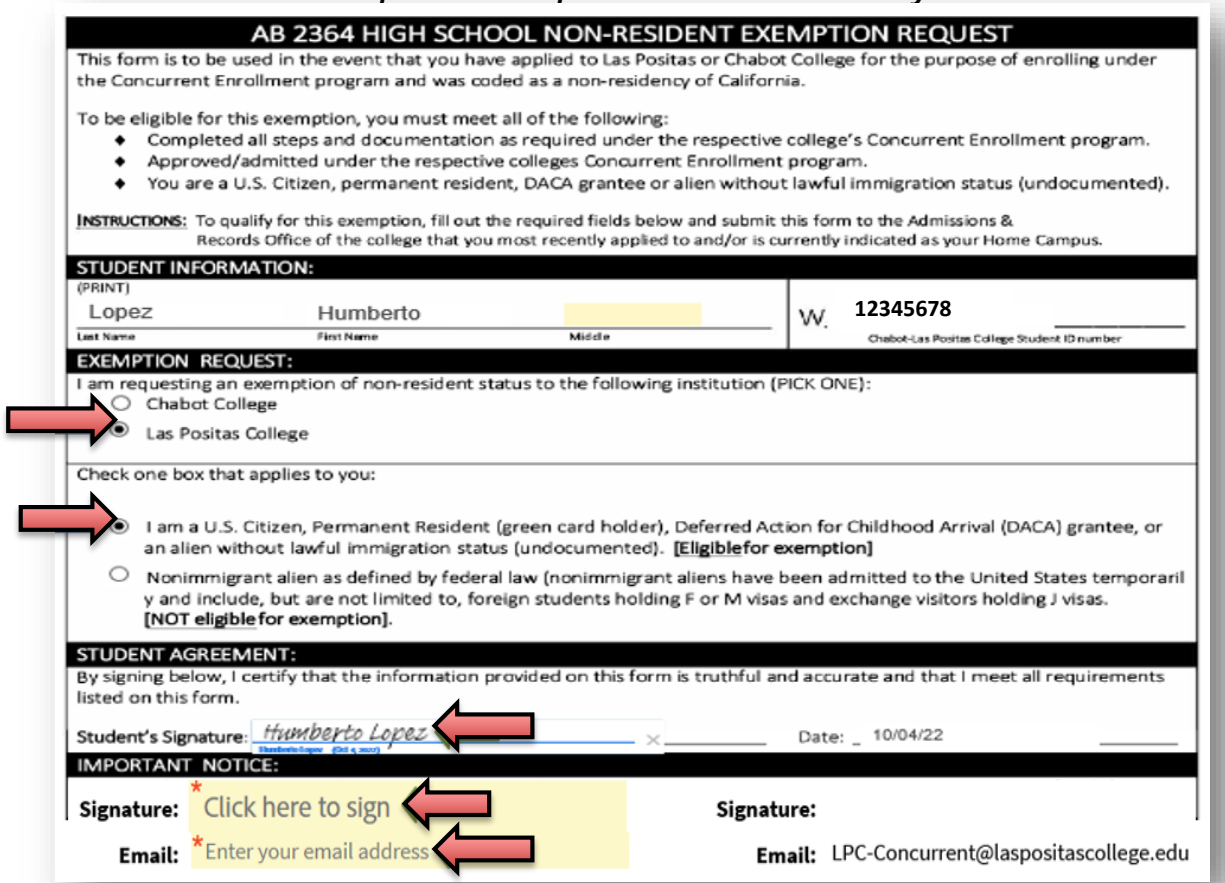

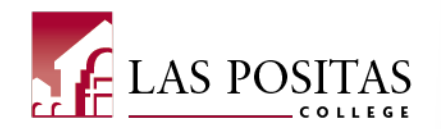

14

### *THIS IS IMPORTANT – Parents and School Reps MUST sign off for you to register!*

**11. Students will provide the name and email address (that is regularly checked) of their parent/guardian AND School Representative (HS Counselor).** *If this is not correct, you will need to resubmit the entire form again with the correct information. "Click to sign."*

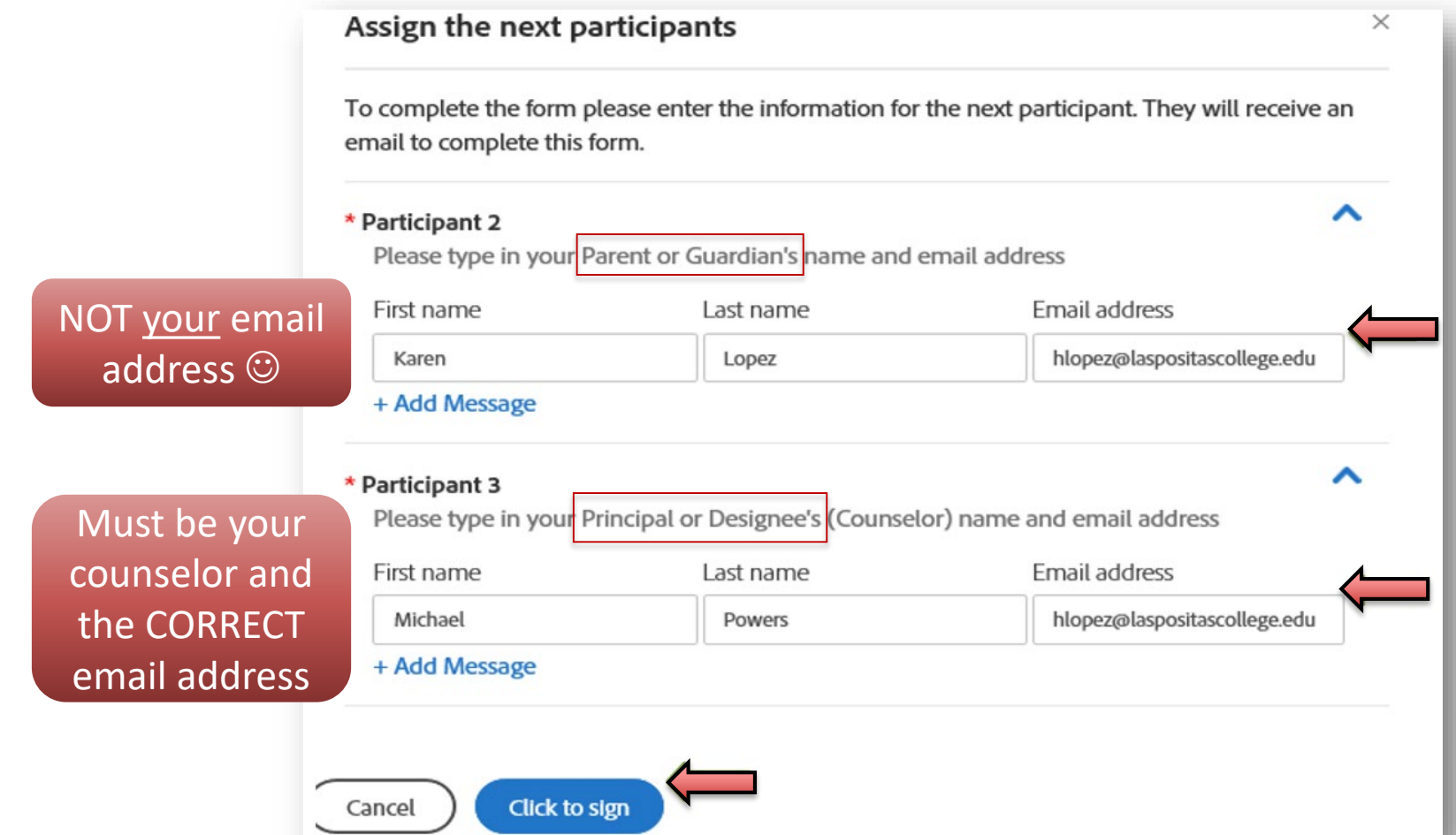

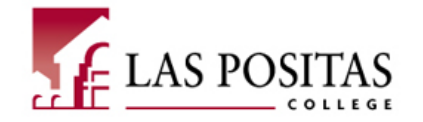

15

#### *CONFIRM Your Email Address!*

**12. Students will receive a confirmation email with a link to confirm their email.** *Click on the link to confirm your email address. If you do not complete this step, the form will not be sent to your parent/guardian.* **Next, communicate to your parent/guardian to check their email address to have them complete their part.** *After this, the form will be sent to your school representative.*

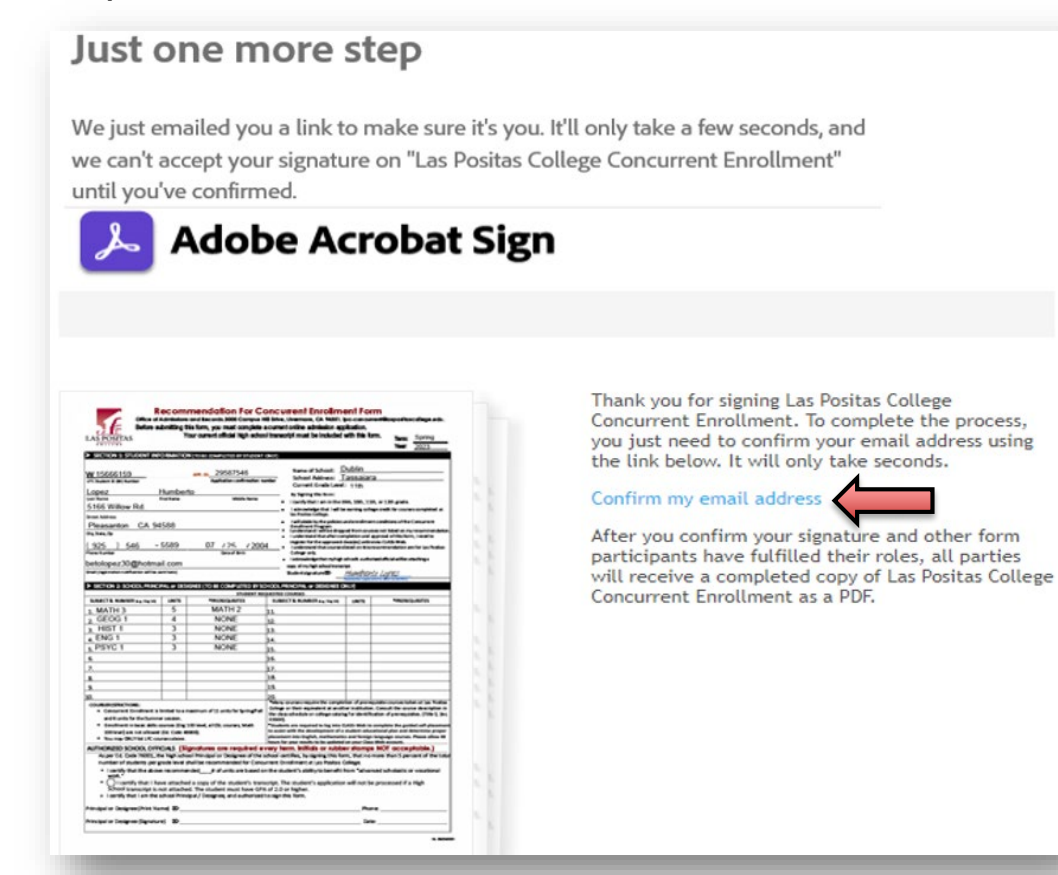

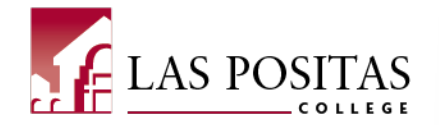

### *ASK your Parent/Guardian to check their email!*

**13. Your parent/guardian will receive a confirmation email from Adobe Sign to review and fill out their part of the form.** *Have them select "Review and sign."*

LPC-Concurrent LPC-Concurrent requests your signature on **Las Positas College Concurrent Enrollment Review and sign** 

After you sign Las Positas College Concurrent Enrollment, the agreement will be sent to Michael Powers and LPC-Concurrent LPC-Concurrent. Then, all parties will receive a final PDF copy by email.

**Don't forward this email:** If you don't want to sign, you can **delegate** to someone else.

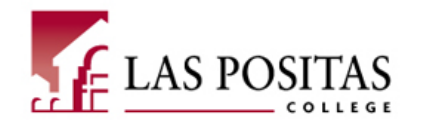

17

#### *Your Parent/Guardian must sign and submit.*

**14. Your Parent/Guardian needs to provide their name, their relationship to the student, phone number, any medical condition of the student, and sign the document, before clicking the "Click to Sign" on the form.**

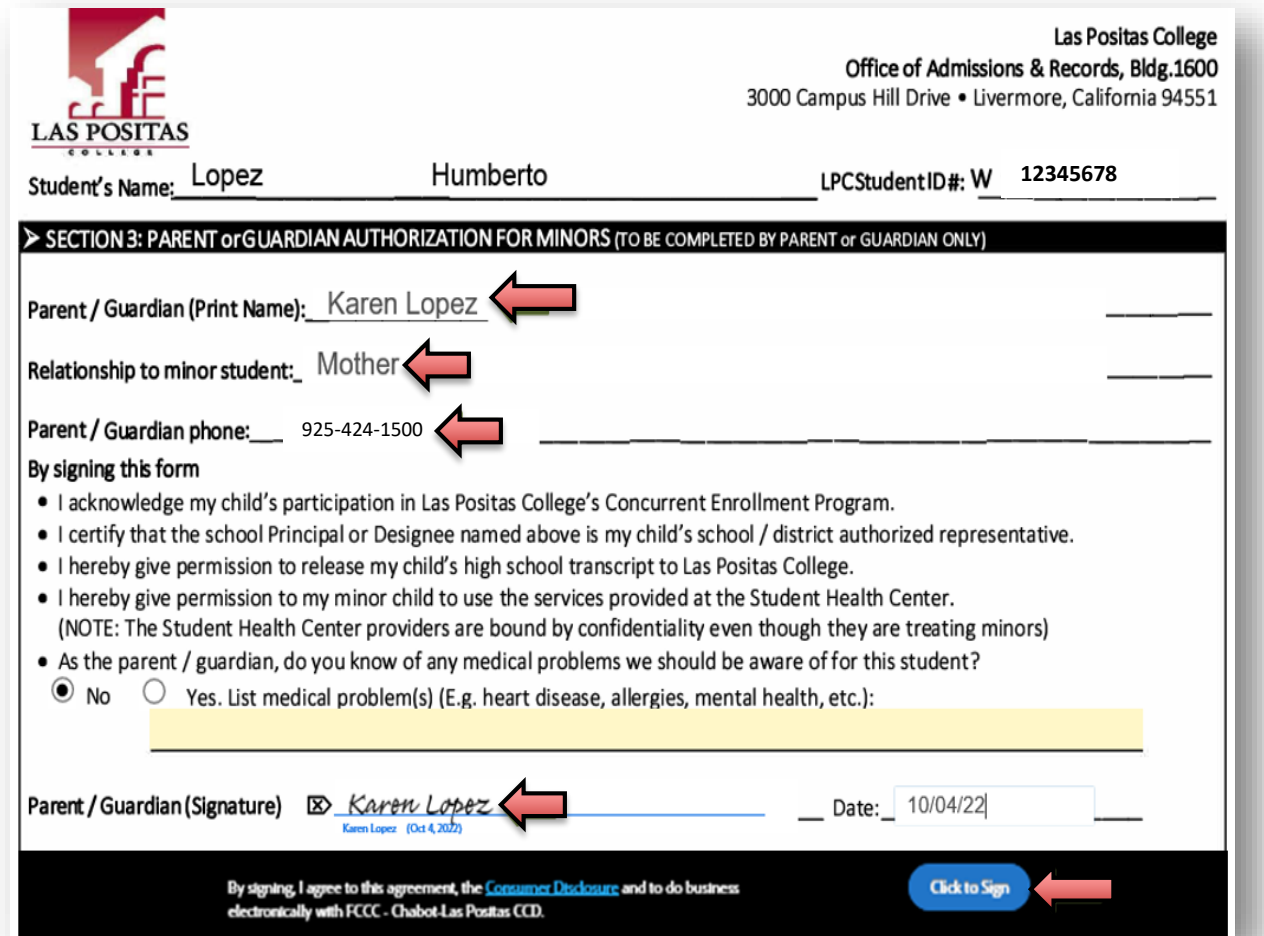

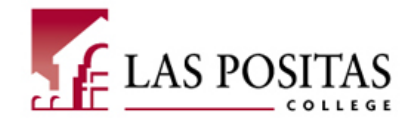

18

### *Remind your School Rep to submit your form.*

**15. Your School Representative (School Counselor) will receive a confirmation email to "Review and sign" the document.**

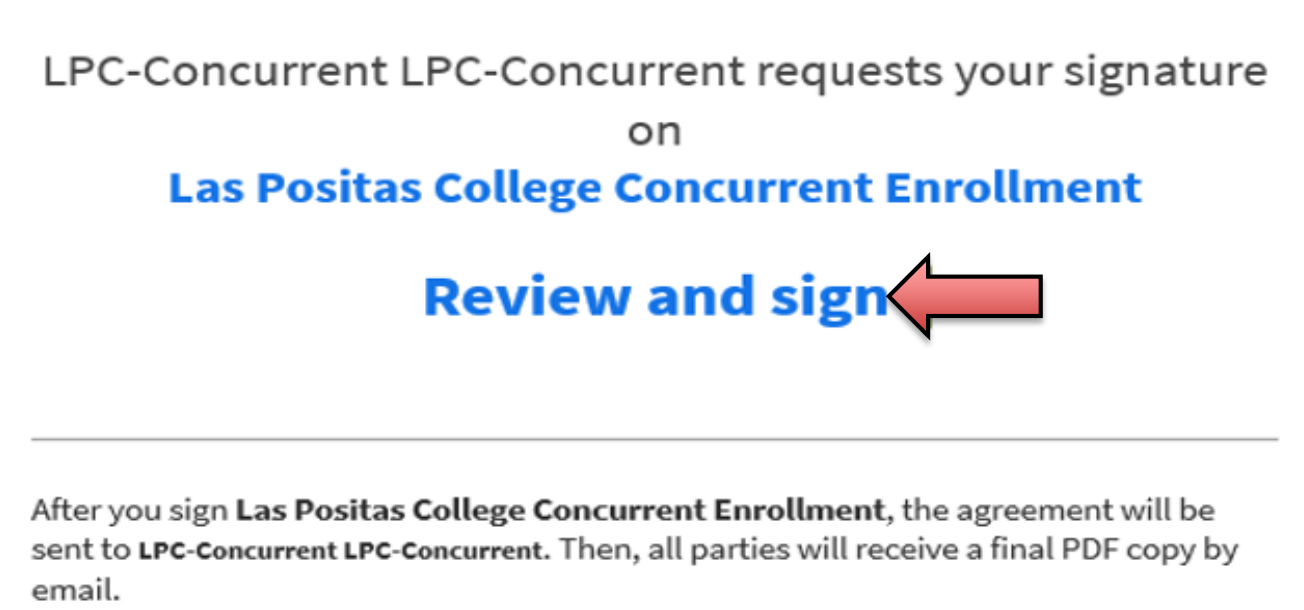

As you prepare to sign this agreement, please note that the document asks for the following document to be attached:

File Attachment 1

Don't forward this email: If you don't want to sign, you can delegate to someone else.

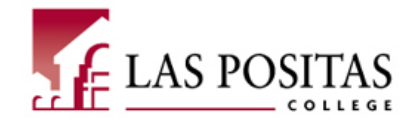

19

#### *The School Representative completes the form.*

**16. The school rep needs to approve the units and classes.** *The school rep will provide their name, phone number, sign the document, and then "Click to Sign" for submission of the form.*

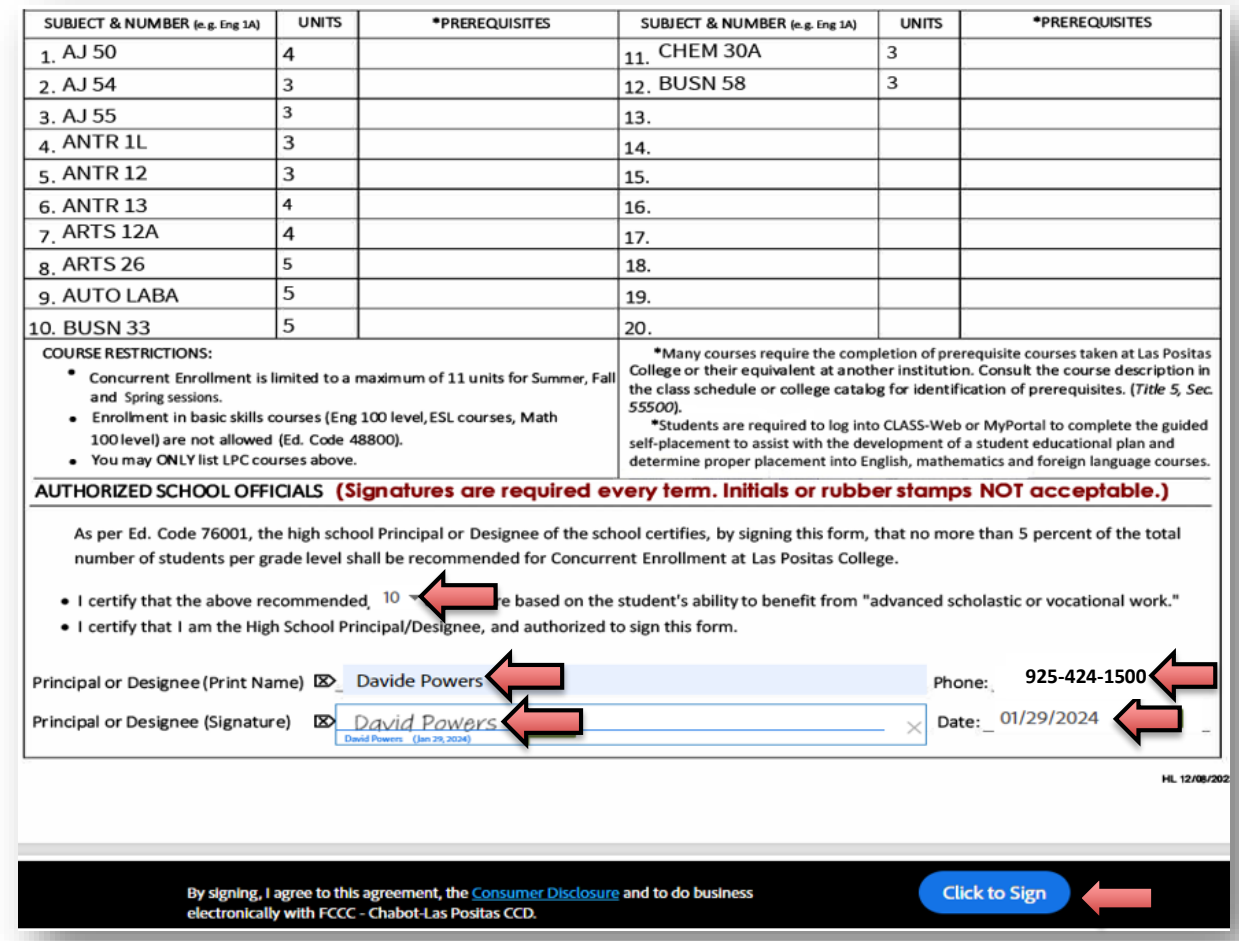

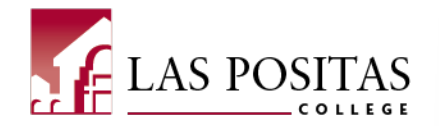

#### *Admissions and Records (A & R) processes the form for approval*

**17. A & R will get the final complete Concurrent Enrollment Form to process for approval.** *Students will then receive a confirmation email with their registration date and instructions on how to register for classes!*

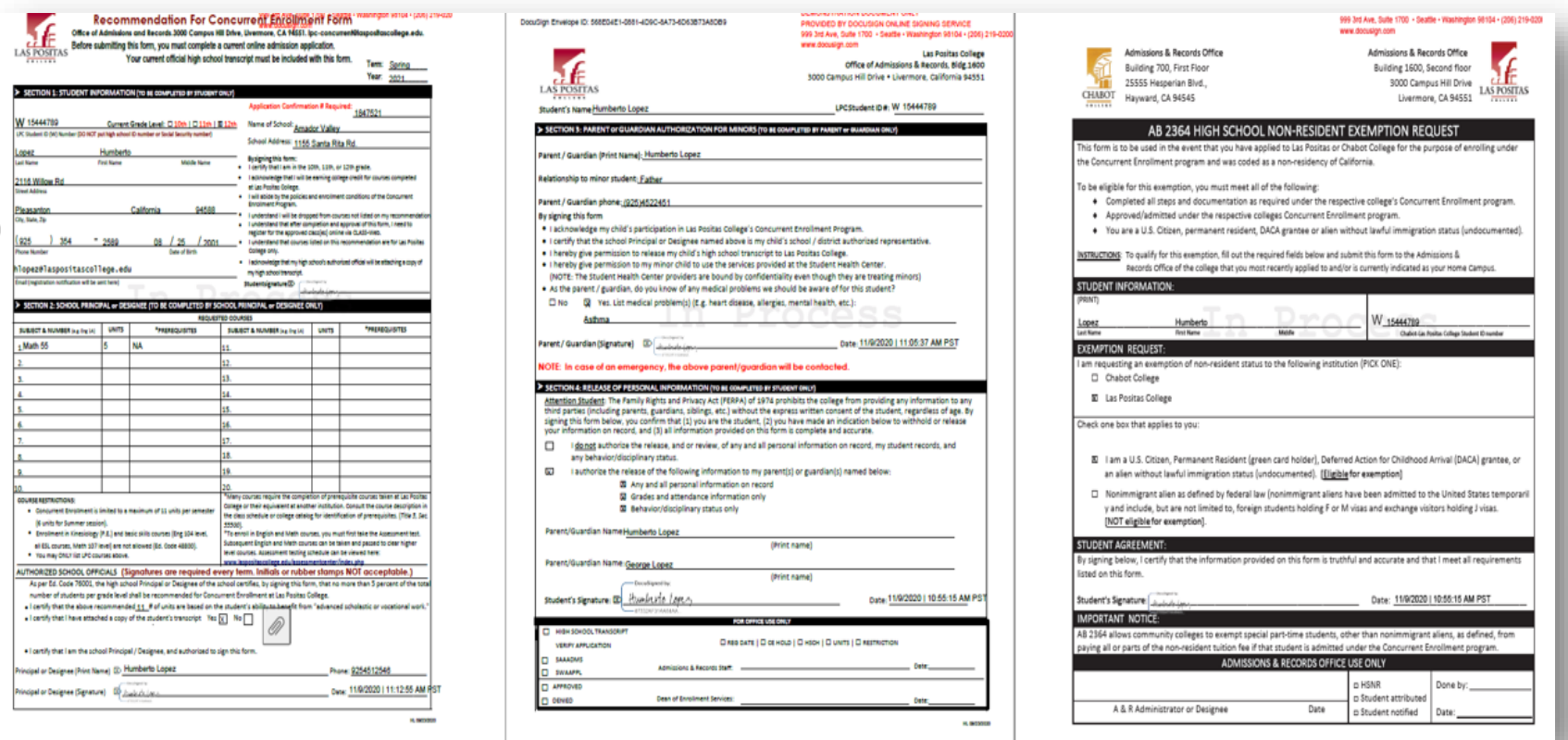

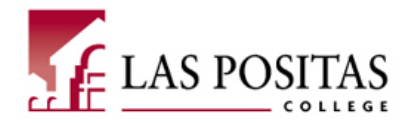

21

### *Everyone that contributed to the form will receive a copy.*

**18. All parties will receive a confirmation email with the complete Concurrent Enrollment agreement.**

> All parties finished **Las Positas College Concurrent Enrollment** Open agreement Attached is the final agreement between: FCCC - Chabot-Las Positas CCD Humberto Lopez

Karen Lopez and 2 more

You can also **open it online** to review its activity history.

**If you have additional questions about the Concurrent Enrollment registration process, please contact us at [lpc-concurrent@laspositascollege.edu](mailto:lpc-concurrent@laspositascollege.edu)**

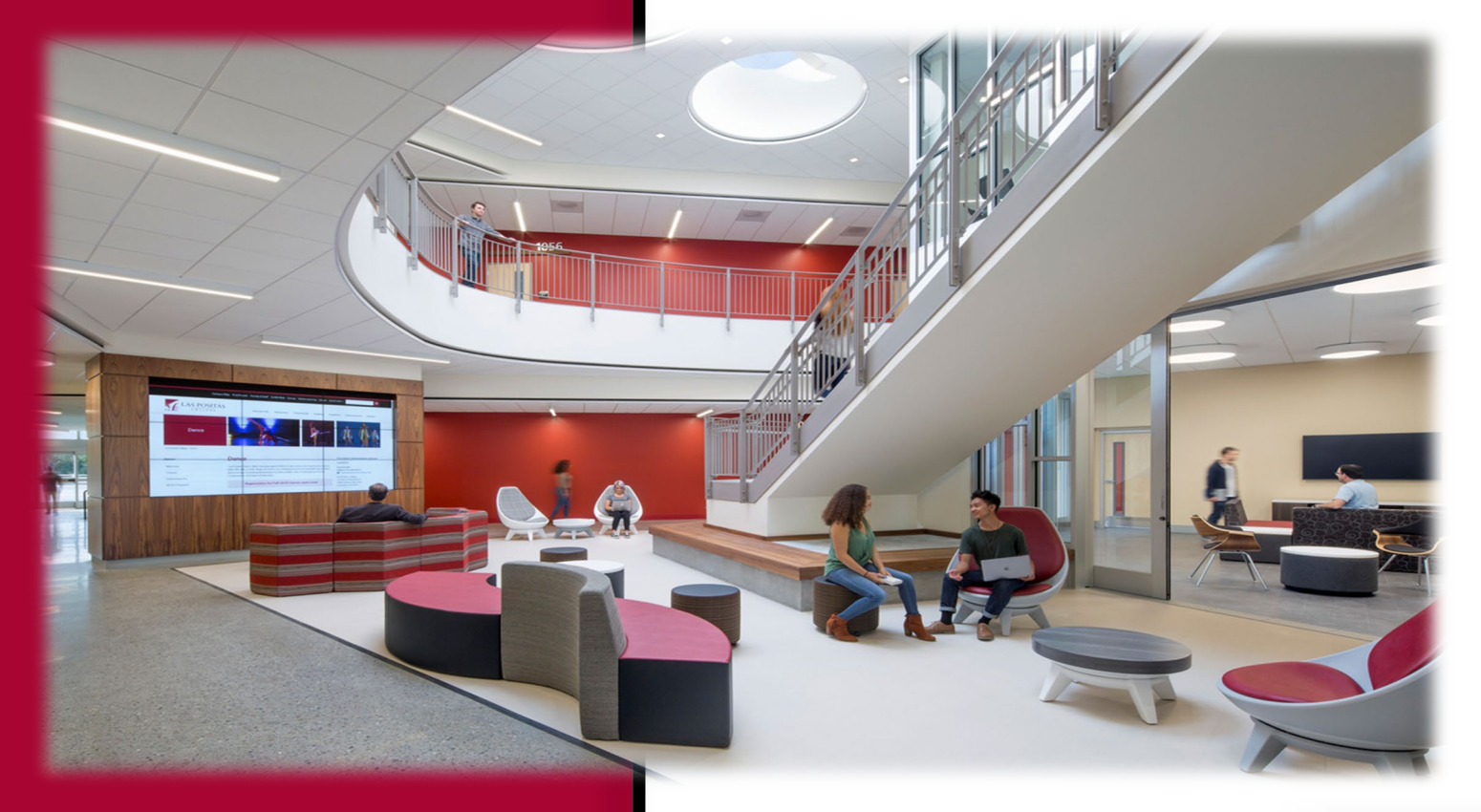

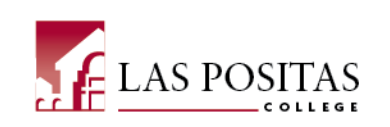

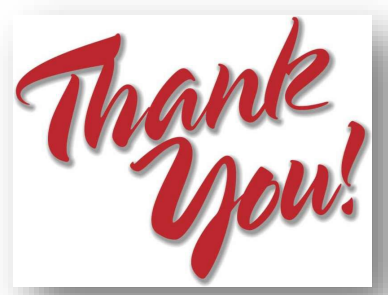